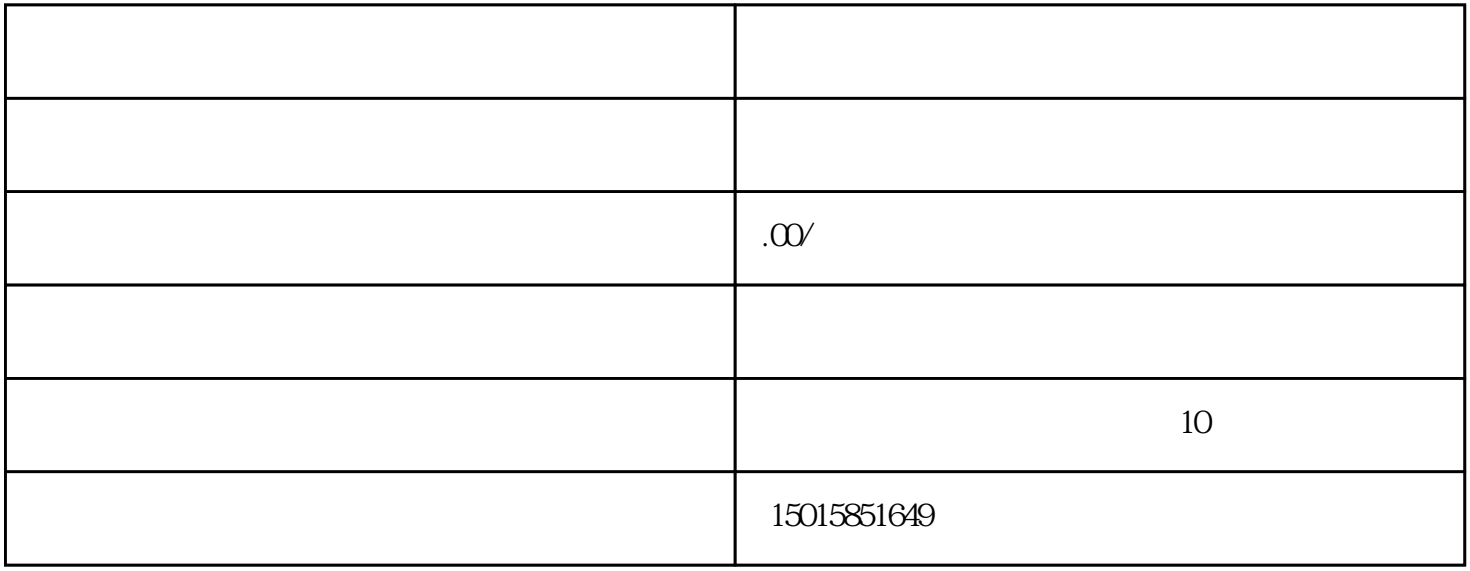

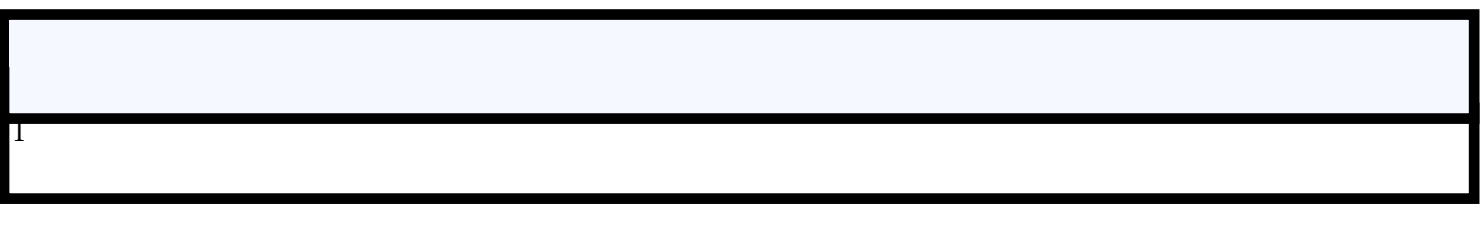

2、注册账号:

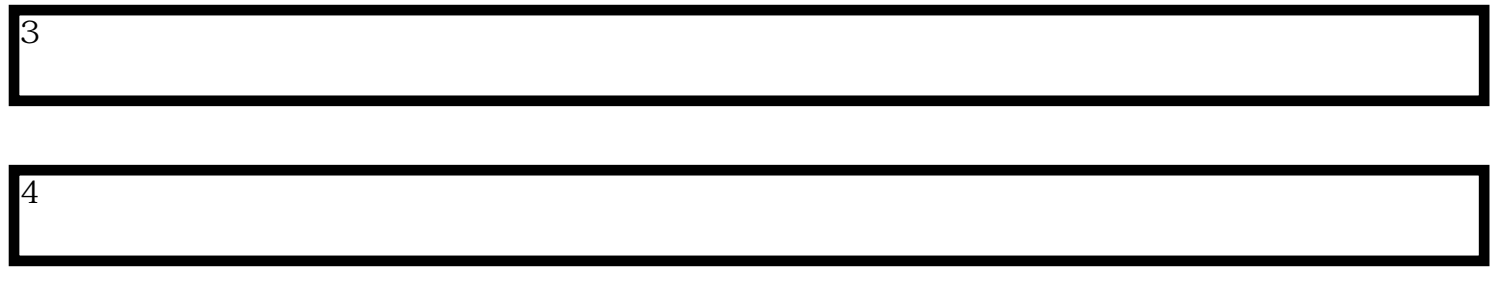

 $5\,$ 

确认填写完整的备案信息后,点击提交备案申请按钮;

7、下载备案证书:

6、审核和核准:

相关部门将对提交的备案信息进行审核;

完成核准后,备案系统会生成无船承运人备案证书的电子版;